## **TECNOLOGÍA E INFORMÁTICA OPERACIONES ESENCIALES EN MS EXCEL N° 02**

**1.** Ingrese a Microsoft Office Excel

**2.** Realice el modelo de la **Tabla A** aplicando los Bordes respectivos (**Todos los Bordes y Borde de Cuadro Grueso**).

**3.** Ordene la columna **APELLIDOS** y **NOMBRES** en forma ascendente.

**4.** Analice qué fórmulas debe aplicarse en la columna **TOTAL** a partir de la **celda I23. Recuerde que todo resultado (TOTAL) en Excel debe generarse con fórmulas.** Observe el primer resultado de la fórmula en la celda **I23**, su fórmula es: **= G23 \* H23** que sería **= 30 \* 2200** cualquiera de los dos procedimientos van a dar el mismo resultado. Finalice las otras fórmulas de la **columna TOTAL** para generar el resultado de cada celda.

**5.** Haciendo uso de los **FILTROS**, ordena por el **color amarillo** las edades de la columna **EDAD**.

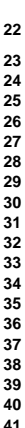

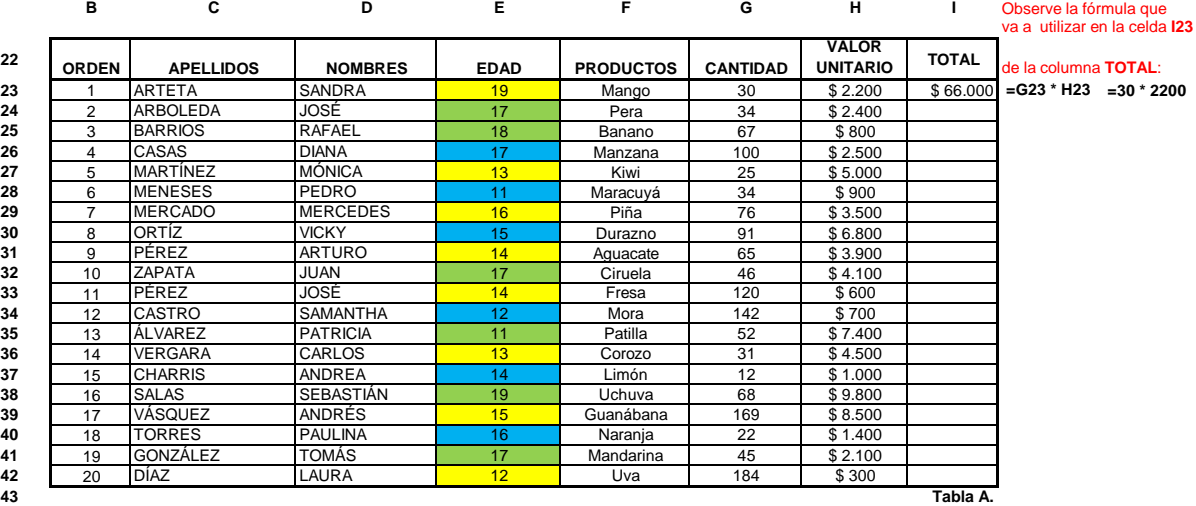

**¡ÉXITOS Y BUEN PROVECHO! CUANDO NO HAY CAMINOS, LOS HACE ¨** RECUERDE: ¨ **EL HOMBRE AUDAZ NO SE DETIENE, SIEMPRE ESTÁ CAMINANDO;**